## 1. Camera and Black-body Installation

This Device is suggested to be installed indoor, ensuring there is no wind between device and people, no direct sunlight, so as to avoid the detected temperature too low or too high caused by blowing ,cooling and direct sunlight.

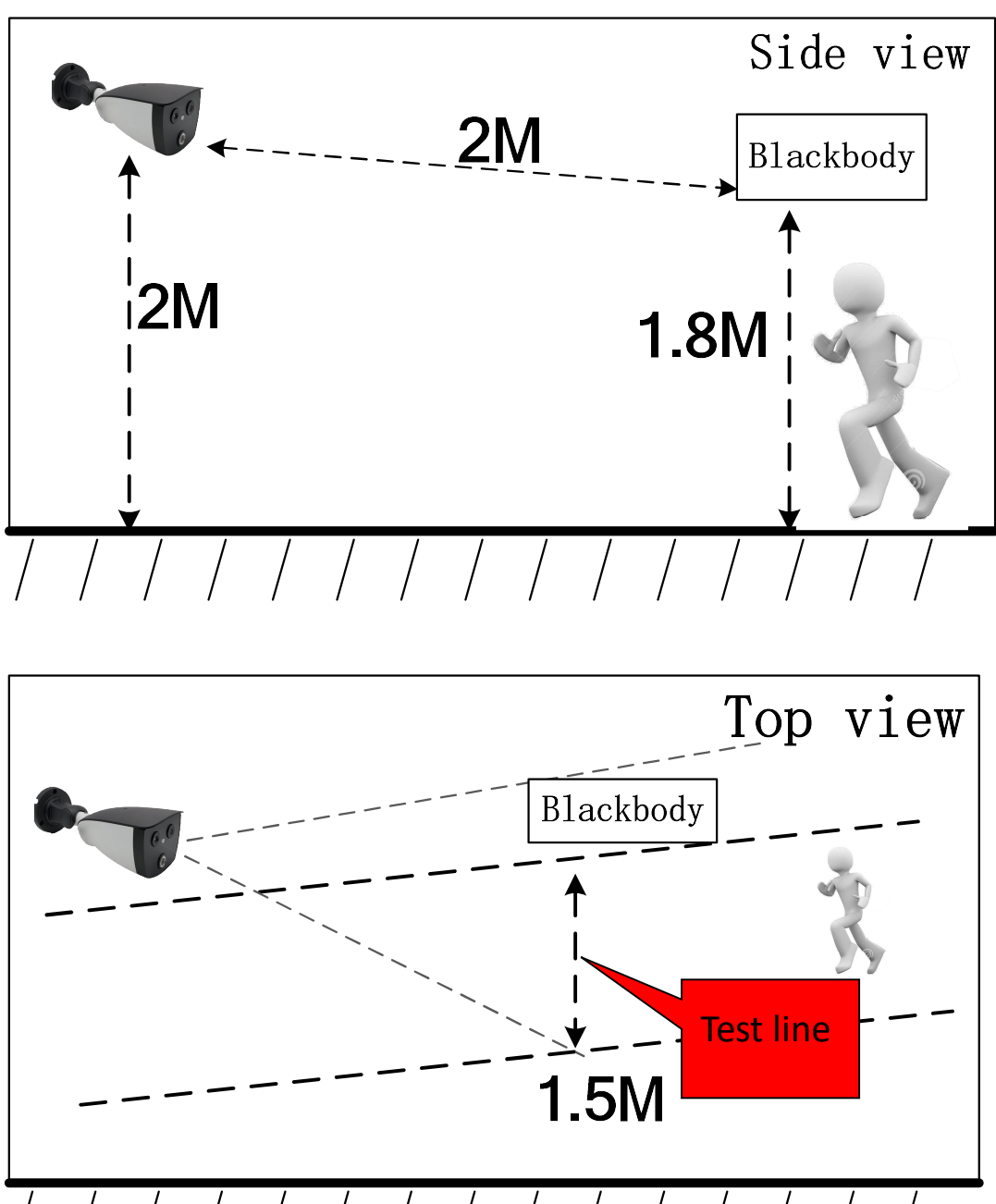

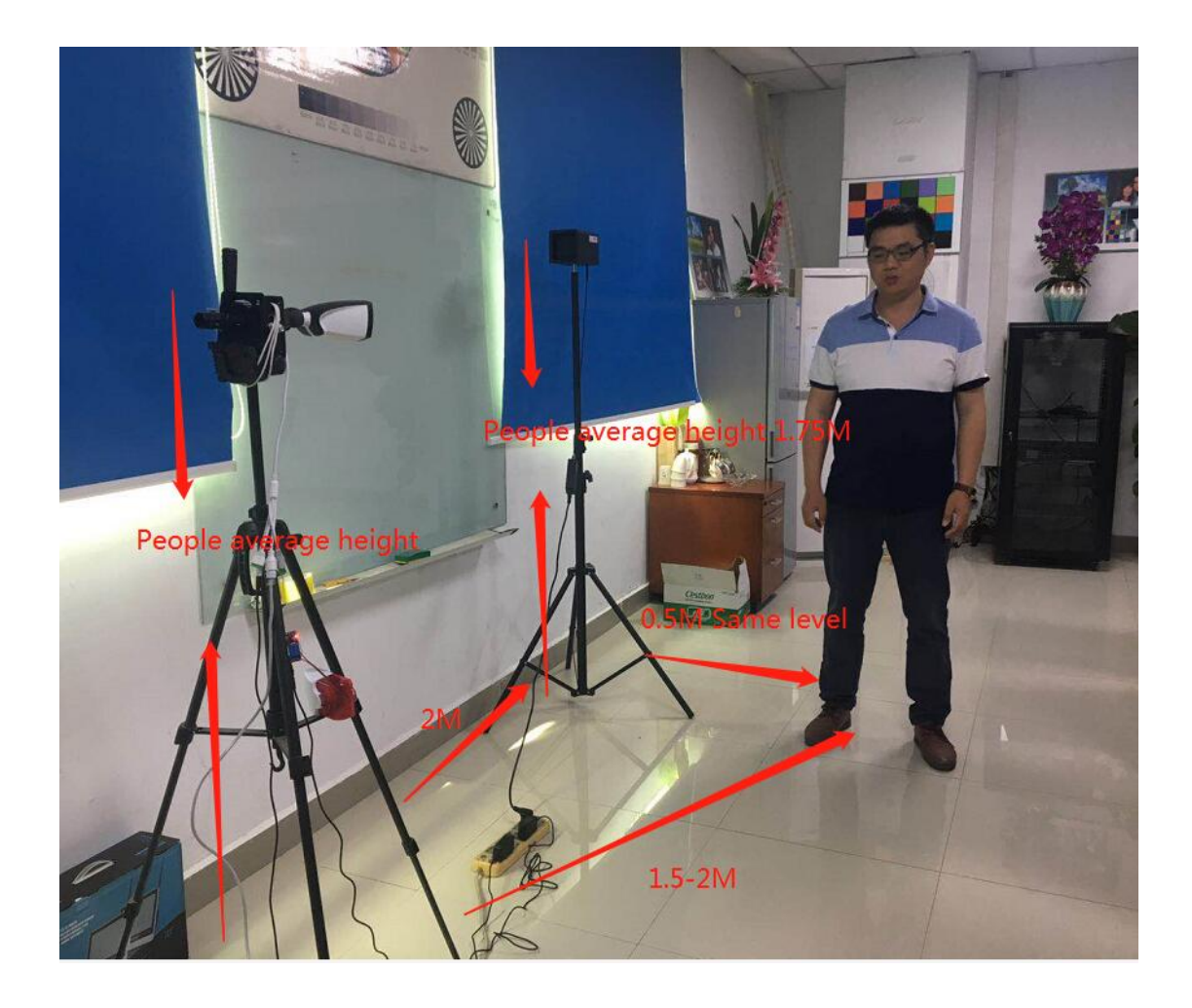

## Tips:

- 1. The camera default works at the auto mode without black-body. The black-body is optional.
- 2. The distance between camera and test area should be better in range of 1.5 to 2 meters.
- 3. Please let the camera keep away from the light, screen, window, sunlight, and avoid them inside in the camera view.
- 4. It's recommended to set the temperature test area and black-body at the same horizontal line to the camera.

# 2. Black-body and PC Software Settings

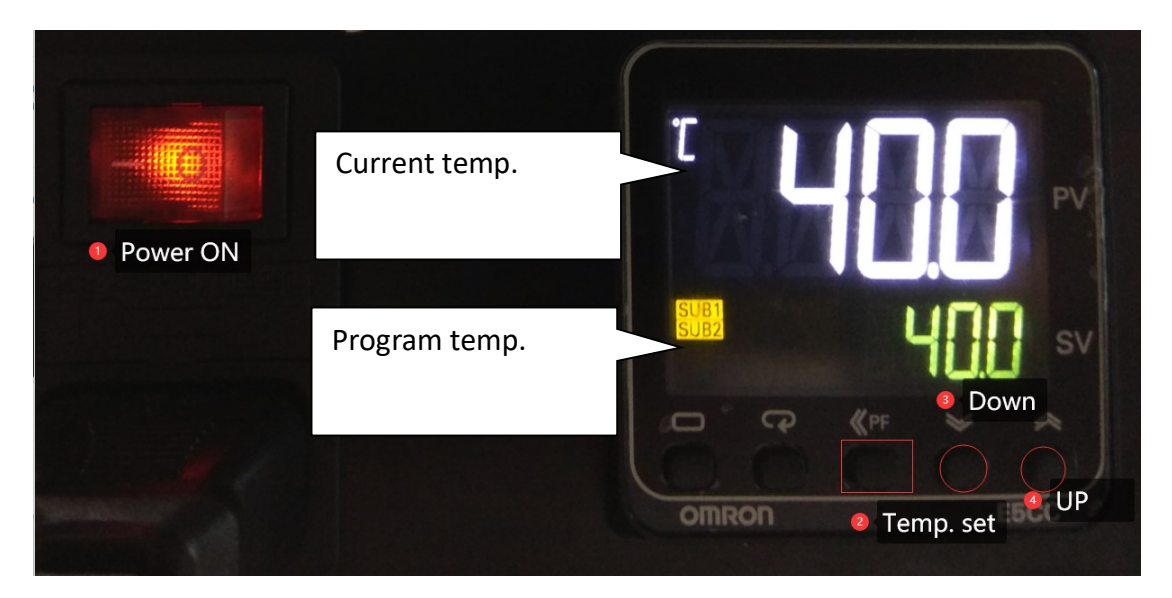

1) Setup Black-body Standard Temperature (default 40℃) for body test, the temperature will be stable in 10-30 minutes, then install the PC software.

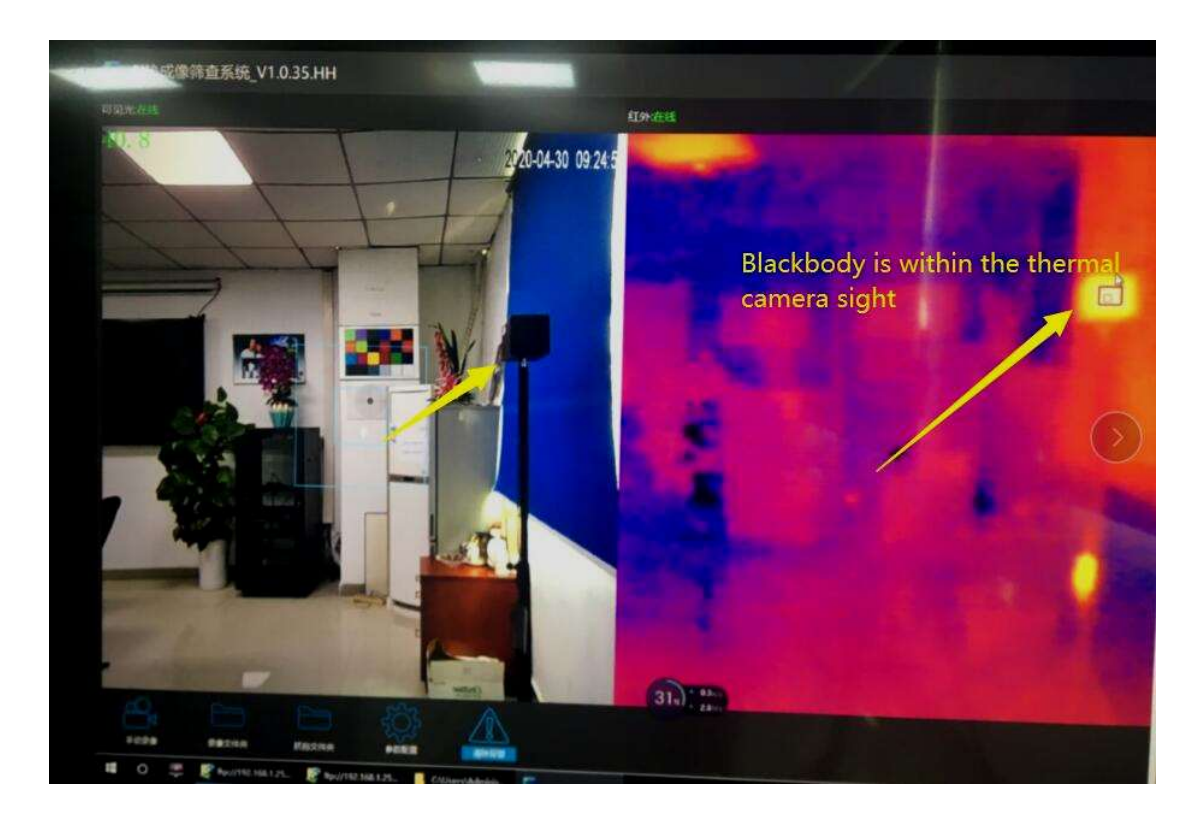

Note: black-body should be put to the side corner of the view , person should not be easy close or block it.

2) Access to camera default IP address 192.168.1.18, if connect fault please check the PC network Local IP address and setup the PC IP address to 192.168.1.x manually.

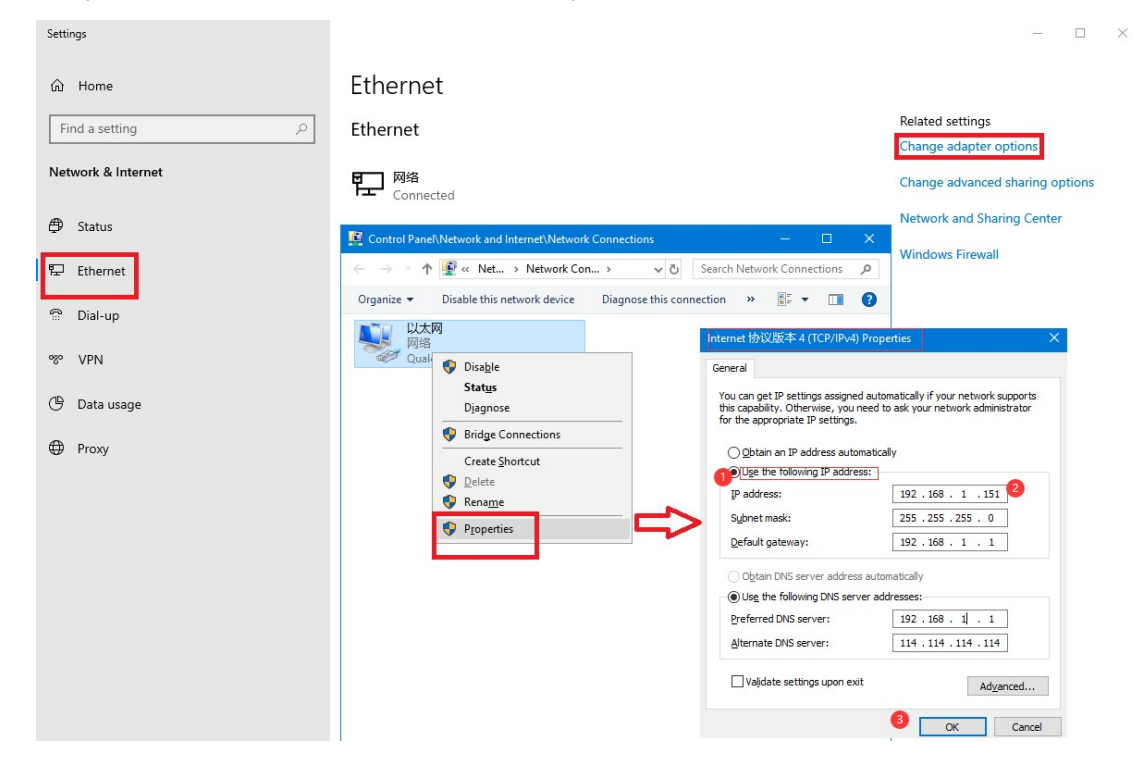

#### 3) Temperature Correction setting

#### 3.1) Black-body Correction

setup black-body position and temperature in the image view. The black-body must be put in the side corner of the view, and should not be shielded or closed.

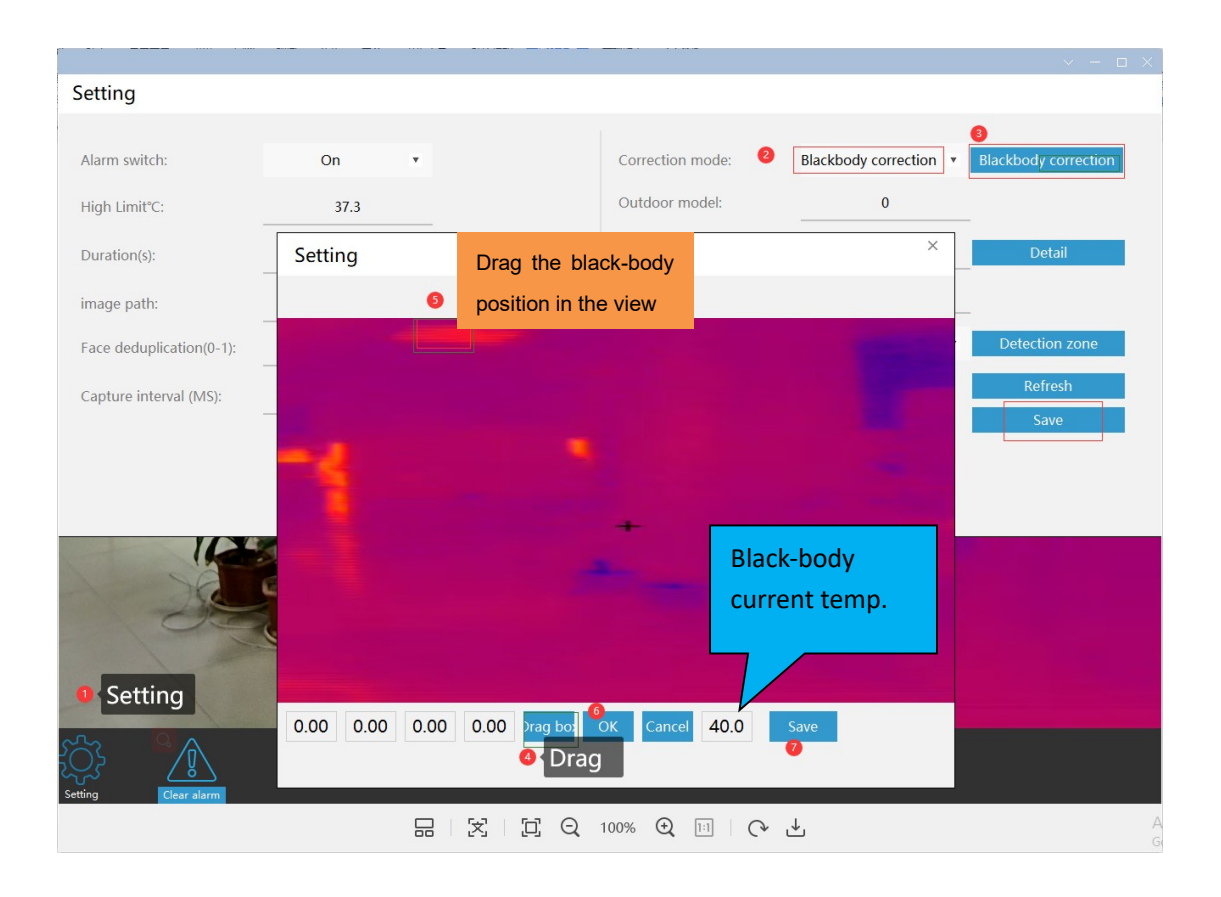

### 3.2) Auto correction

If you don't use the camera with the black-body, please select the Correction Mode to Auto Correction.

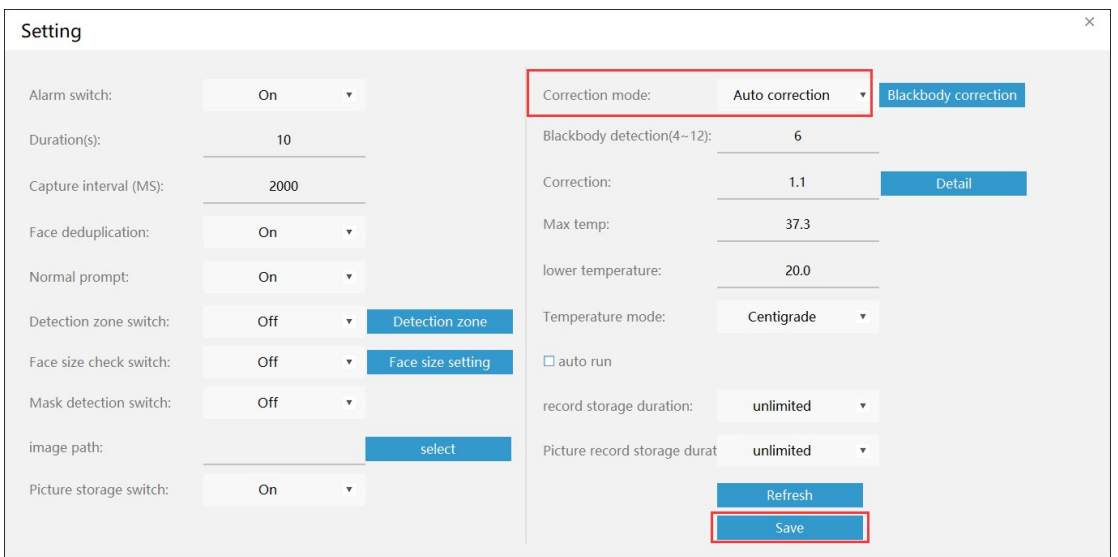

Tips: If the test temperature is higher or lower than the current real temperature when testing, please set the Correction temperature to let the software approach to the real temperature.

The correction temperature range can be set to (-5.0°C to 5.9 °C) in different time peroids.

In the morring and evening, the temerature maybe need more correction value to close to the real temerature, please do more test before using on the site

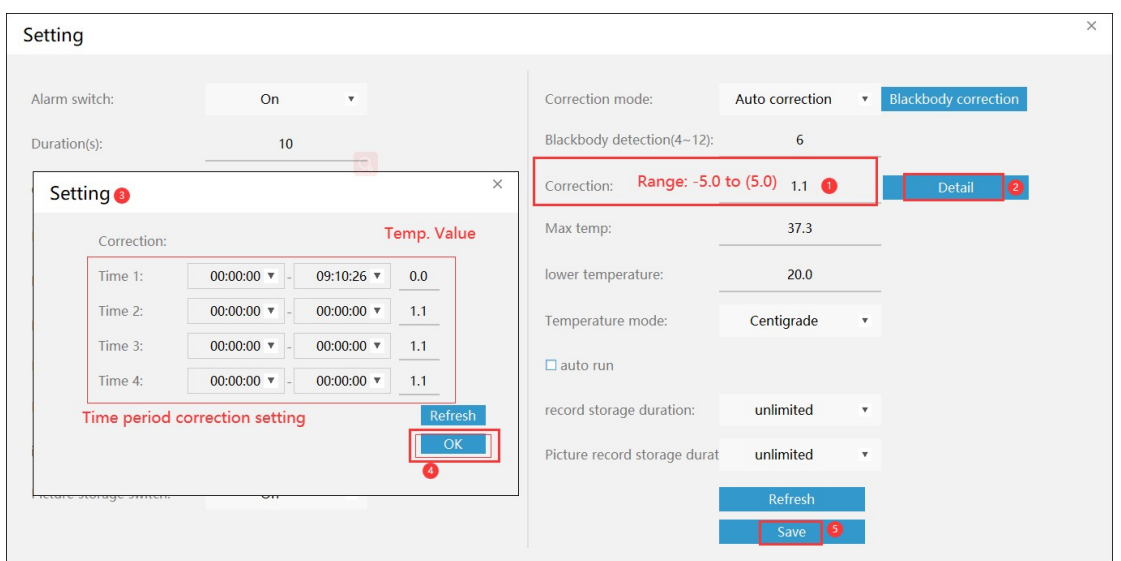

#### 3.3) Face Mask Detection

The camera can recgnize the persion who don't wear a face mask and give a sound alarm .

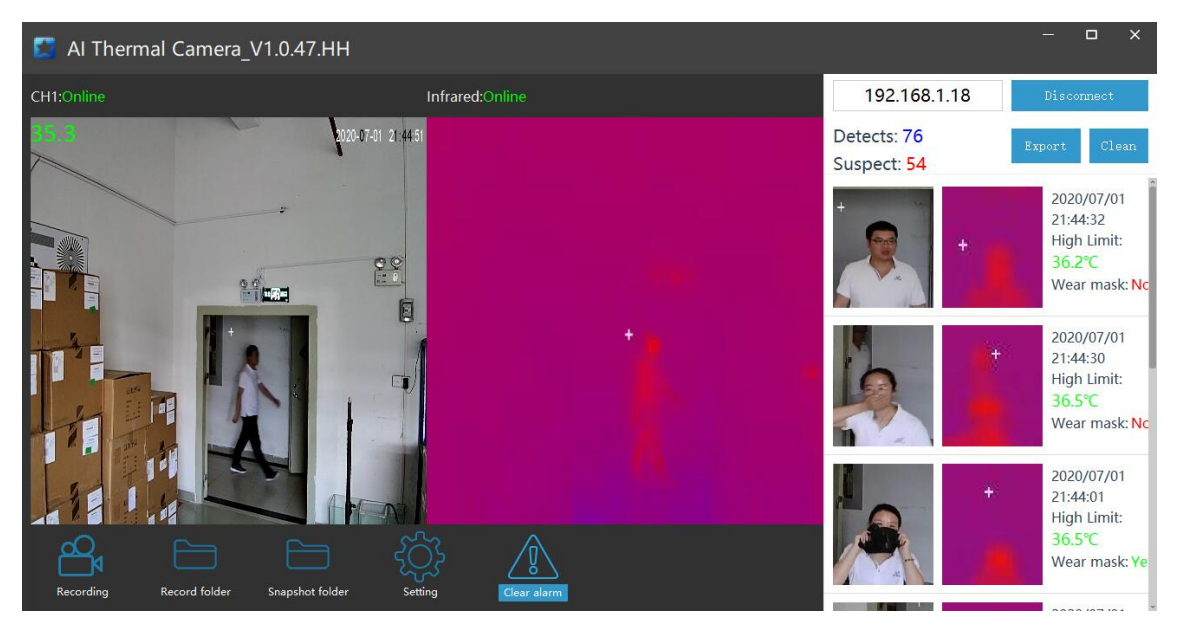

### 3.4) the default snapshot path on PC

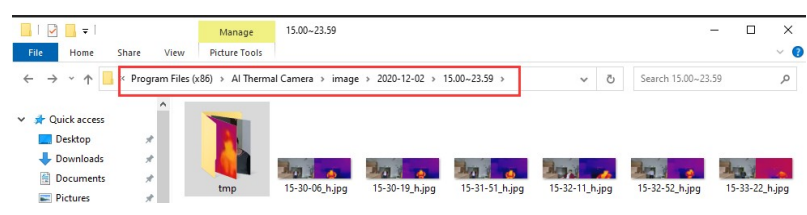

3. More settings explanation

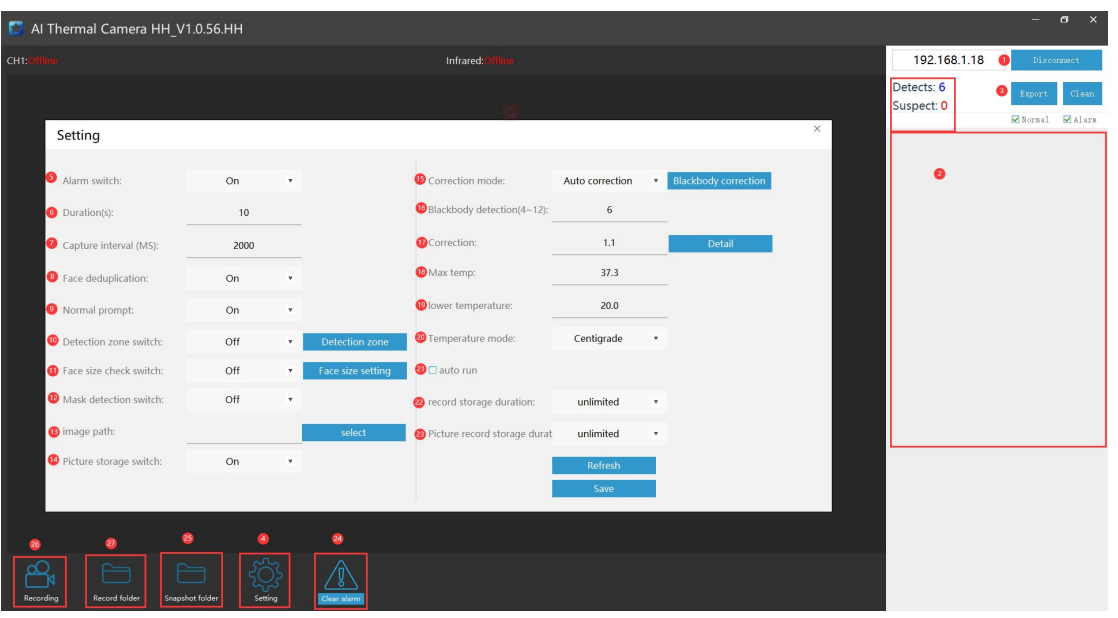

- 1. Input camera IP address to connect the camera
- 2. Display the detection result and snapshots
- 3. Export the detection result to xls sheet
- 4. Go to Setting
- 5. Alarm Switch: enable/disable the alarm alert sound and IO output
- 6. Duration(s): set the alarm delay time (unit:seconds)
- 7. Capture interval(MS): limit the shortest time for snapshot (millisecond)
- 8. Face dedumplicate: enable/disable the same persion repeated test in short time period in the view
- 9. Normal prompt: enable/disable the normal test sound tone (ding dong…)
- 10. Detection zone switch: enable/disable and set the detect area in the camera view
- 11. Face size check switch: enable/disable and set the max. and min. face area in the view
- 12. Mask detection switch: enable/disable the face mask detection function.
- 13. Image path: set the snapshot storage path on the PC
- 14. Picture storage switch: enable/disable the snapshot auto save to the PC for privacy reasion
- 15. Correction mode: Auto correction (default,without black-body) and Black-body correction
- 16. Black-body correction detection(4-12): set the camera detect blackbody frequence (time per second)
- 17. Correction: set the correction value (-5.0 to 5.9 ℃) if the camera showing higher or lower temerature than real body temperature.
- 18. Max. temp: set the alarm temperature
- 19. Min. temp: set the start showing temperature
- 20. Temperature mode: Celsius (℃)/ Fahrenheit(℉) degree unit display.
- 21. Auto run: auto start to run with the windows startup
- 22. Record storage duration: set the video storage duration on this PC for storage need and privacy (close,unlimited, hours, days …)
- 23. Picture storage duration: set the snapshot storage duration on this PC for storage need and privacy (close,unlimited, hours, days …)
- 24. Alarm status indicator
- 25. Open snapshot storage path
- 26. Start/stop recording manually
- 27. Open video storage path